# **Estimating XG**

# **SOFTWARE**

This document contains summary information on new features, late-breaking product information, updates, and troubleshooting tips not covered in the Trimble® Estimating XG documentation.

\*\*\*\*\*\*\*\*\*\*\*\*\*\*\*\*\*\*\*\*

+ + + + + + +

#### **Introduction**

These release notes describe the features and enhancements that are new in version 2.2.1 of the Estimating XG, for the following components only:

- **XG Framework**
- **XG Common**
- XG Estimating
- XG Reporting (related to XG Estimating)

For further support information, go to [http://mep.trimble.co.uk/support.](http://mep.trimble.co.uk/support)

### **New features and changes**

The improvements that have been made to the Estimating XG software are summarised in the following table.

#### **Upgrade procedure**

Updates will be made available and automatically downloaded via Trimble LiveUpdate.

Version: 2.2.1 Date: 2016 Month: November

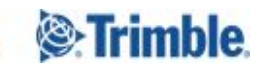

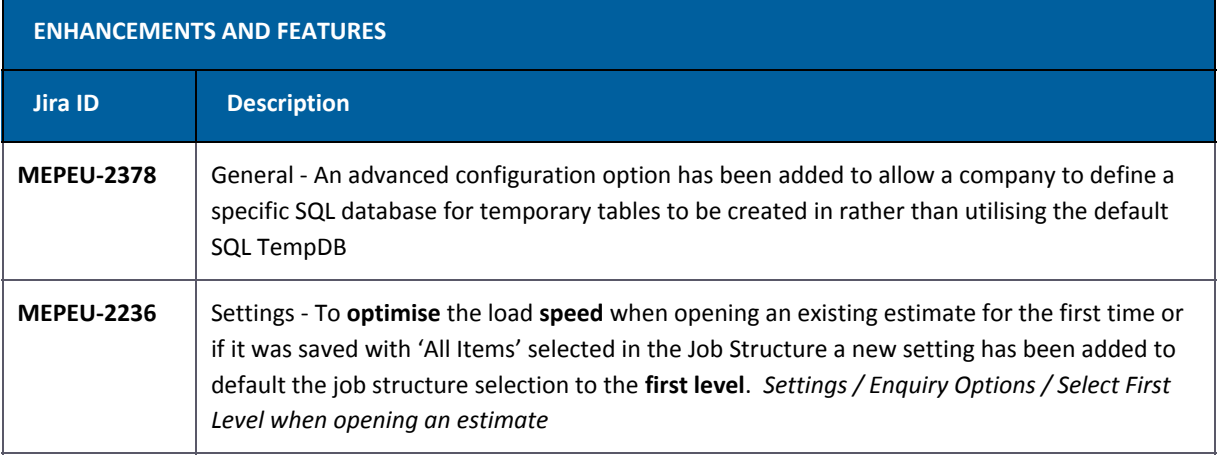

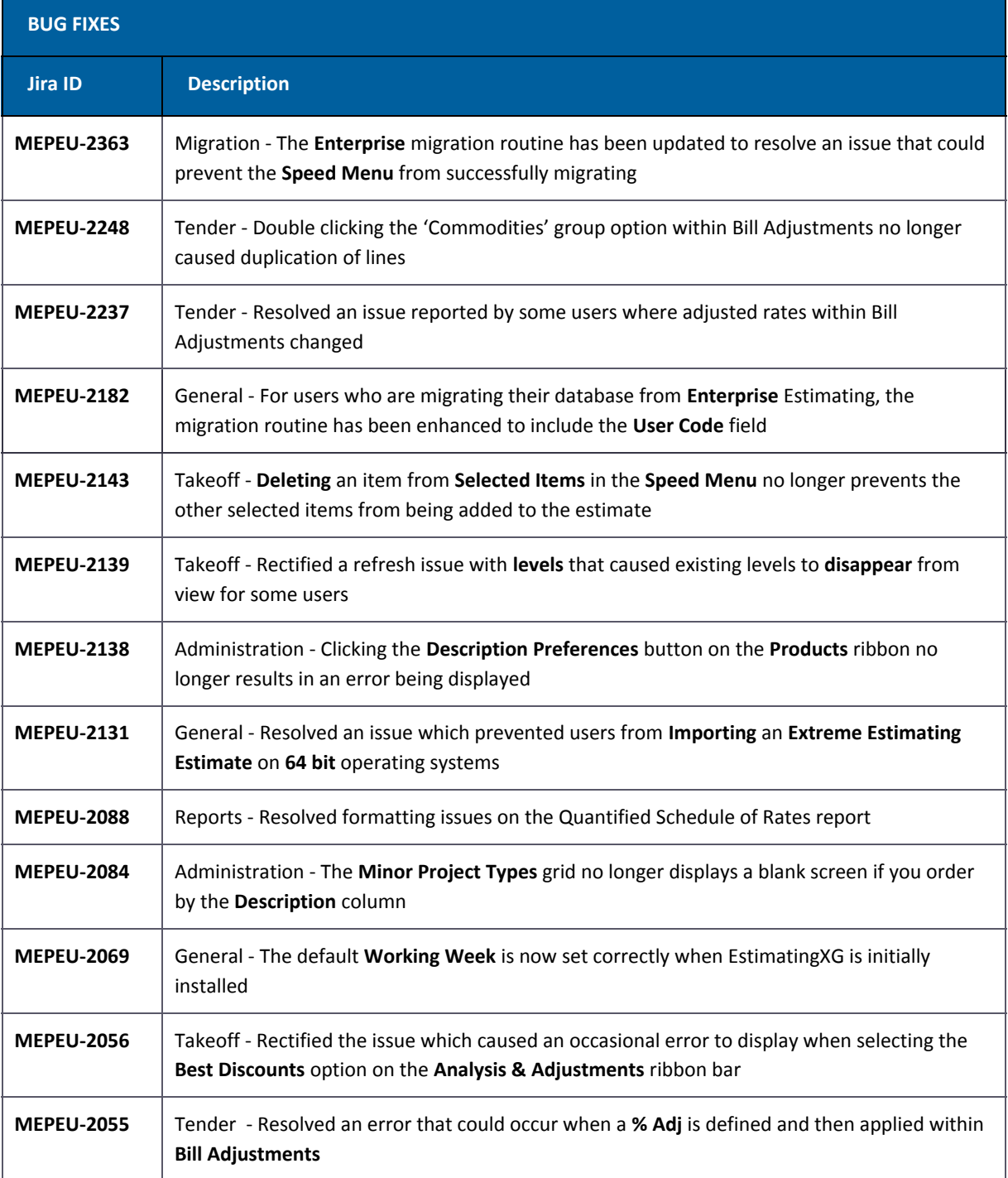

## **New feature details**

#### **MEPEU-2378 – Allow users to specify a database to use for temporary data**

An advanced configuration option has been added to allow a specific database to be used for temporary data where a specific IT policy precludes access to the default SQL 'tempdb'.

- 1. A new database should be created within the same SQL instance as the main database with the appropriate permissions
- 2. The 'AmtechServer.config' file needs to be located and a new line added:
	- TempDatabaseName="*Database Name created in step 1*"

NOTE: The IIS service will need to be restarted for the change to take affect.

## **New feature details**

#### **MEPEU-2236 – Default to first level when opening an Estimate**

When opening an estimate, the last level you had selected within the Job Structure of that estimate is automatically selected. This may cause a delay in opening the estimate if you had the 'All Items' option selected when you last saved and closed the estimate as every item then has to be loaded into the view.

A new setting has been created which will force the first level under 'All Items' to be selected when opening an estimate if it was saved and closed on 'All Items'. This option may be set by navigating from the Home screen to **File / Settings / Enquiry Options.**

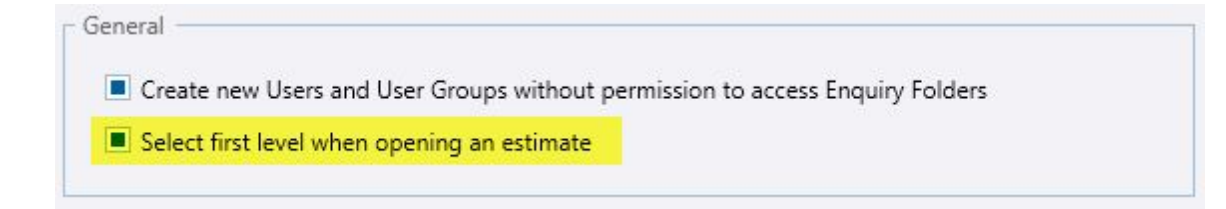

## **Legal notices**

Trimble Navigation Limited MEP Division 10368 Westmoor Drive Westminster, Colorado 800021 USA 800-361-1249 (toll free in USA) +1-937-245-5154 Phone +1-937-233-9441 Fax

#### [www.trimble.com](http://www.trimble.com/)

#### **Copyright and trademarks**

© 2016, Trimble Navigation Limited. All rights reserved.

Trimble, and the Globe & Triangle logo are trademarks of Trimble Navigation Limited, registered in the United States and in other countries.

Microsoft and Windows are either registered trademarks or trademarks of Microsoft Corporation in the United States and/or other countries. All other trademarks are the property of their respective owners.

#### **Release notice**

This is the November 2016 release (Revision A) of the Release Notes. It applies to version 2.2.1 of the Estimating XG software.